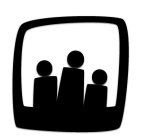

## **Comment réaliser une synthèse d'activité au mois ?**

La personne responsable de l'utilisation du logiciel Opentime doit éditer, une fois par an, un récapitulatif mensuel pour tous les utilisateurs. Elle souhaiterait avoir une option du type « je sélectionne un utilisateur et j'imprime le récapitulatif mensuel pour tous les mois de l'année ». Est-ce possible ?

99

Vous pouvez obtenir une **synthèse** de la répartition du temps de travail des salariés sur un ou plusieurs mois.

- Rendez-vous sur **Reporting** → **Synthèse**
- Indiquez le ou les utilisateur(s) dont vous souhaitez obtenir la synthèse
- Vous pouvez ensuite réaliser cette synthèse en temps par client, en temps par utilisateur ou en coût par client
- La **consolidation** permet enfin de choisir un affichage détaillé, simplifié ou synthétique de votre synthèse

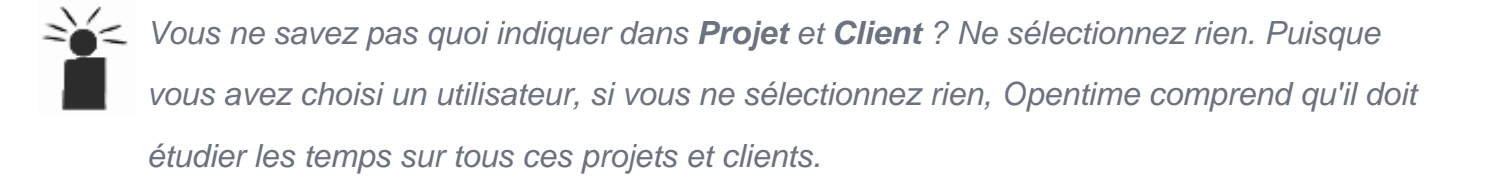

Dans le cas d'un récapitulatif mensuel par utilisateur réalisé en fin d'année, on choisit donc par exemple cette configuration :

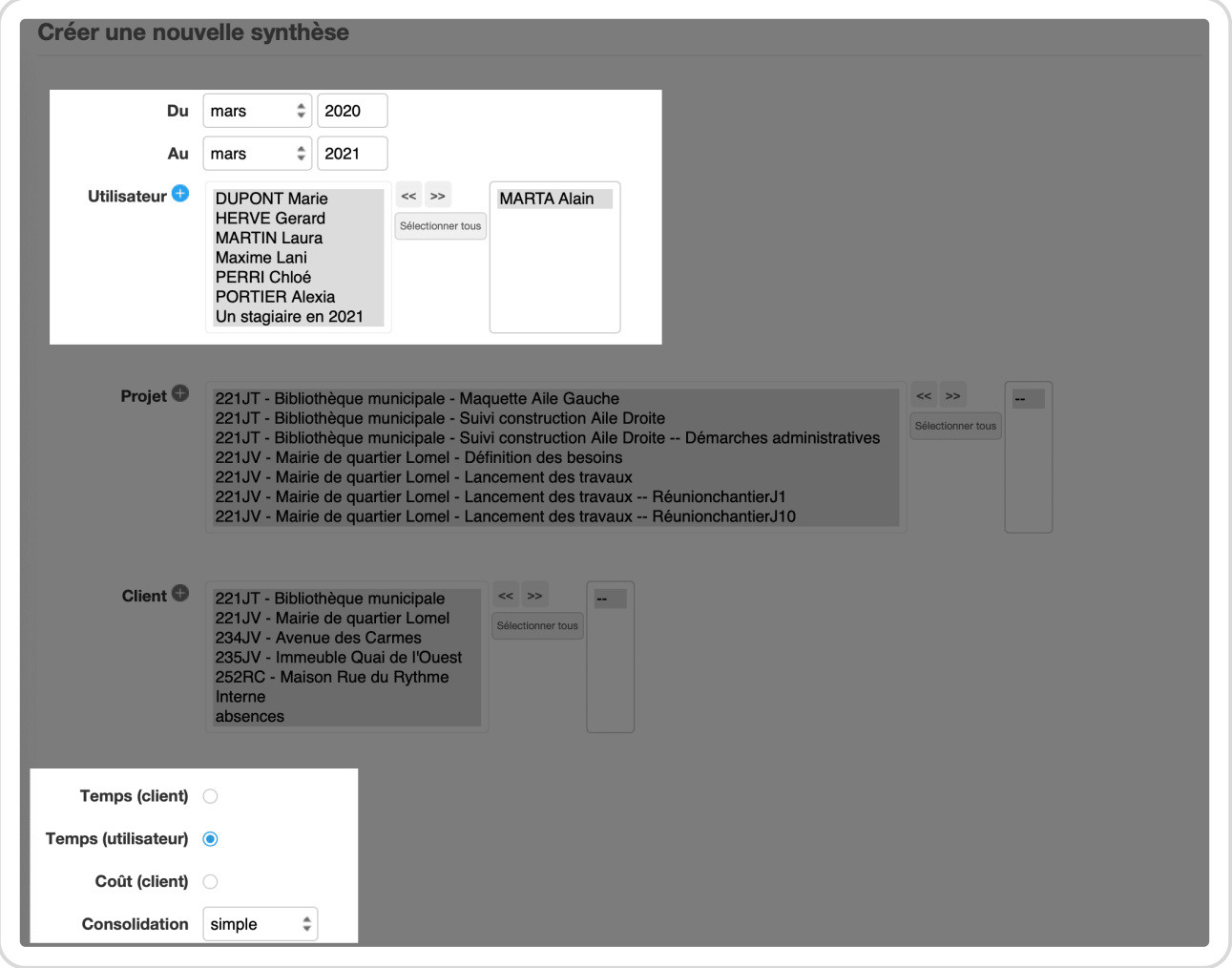

Configuration du rapport d'activité par utilisateur

Une fois créée, la **synthèse mensuelle** pour Alain s'affiche comme ceci :

Synthèse mensuelle

Extrait de l'aide en ligne du site [Opentime.fr](http://opentime.fr/)

Pour plus d'infos, contactez l'équipe Opentime à [support@opentime.net](mailto:support@opentime.net) ou au 03 20 06 51 26